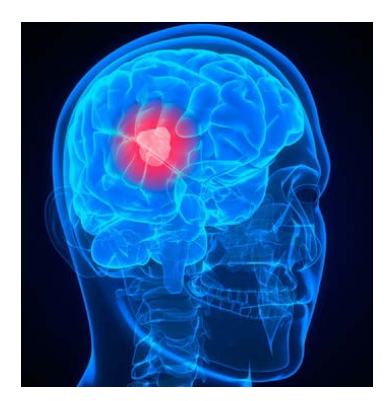

# **BraTumIA**

A software tool for automatic Brain Tumor Image Analysis

#### Handbook

Version 1.2 30 October 2013

developed by

Stefan Bauer, Thomas Fejes, Raphael Meier, Mauricio Reyes

Institute for Surgical Technology and Biomechanics, University of Bern, Switzerland

[stefan.bauer@istb.unibe.ch](mailto:stefan.bauer@istb.unibe.ch)

in collaboration with

Johannes Slotboom, Nicole Porz, Alessia Pica, Roland Wiest

Departments of Neuroradiology and Radio-Oncology, Inselspital, Bern University Hospital, Switzerland

[http://www.istb.unibe.ch/content/research/medical\\_image\\_analysis/software/index\\_eng.html](http://www.istb.unibe.ch/content/research/medical_image_analysis/software/index_eng.html)

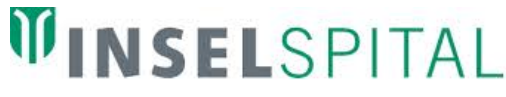

UNIVERSITÄTSSPITAL BERN HOPITAL UNIVERSITAIRE DE BERNE BERN UNIVERSITY HOSPITAL

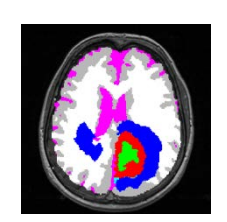

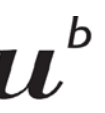

**UNIVERSITÄT** 

## **Contents**

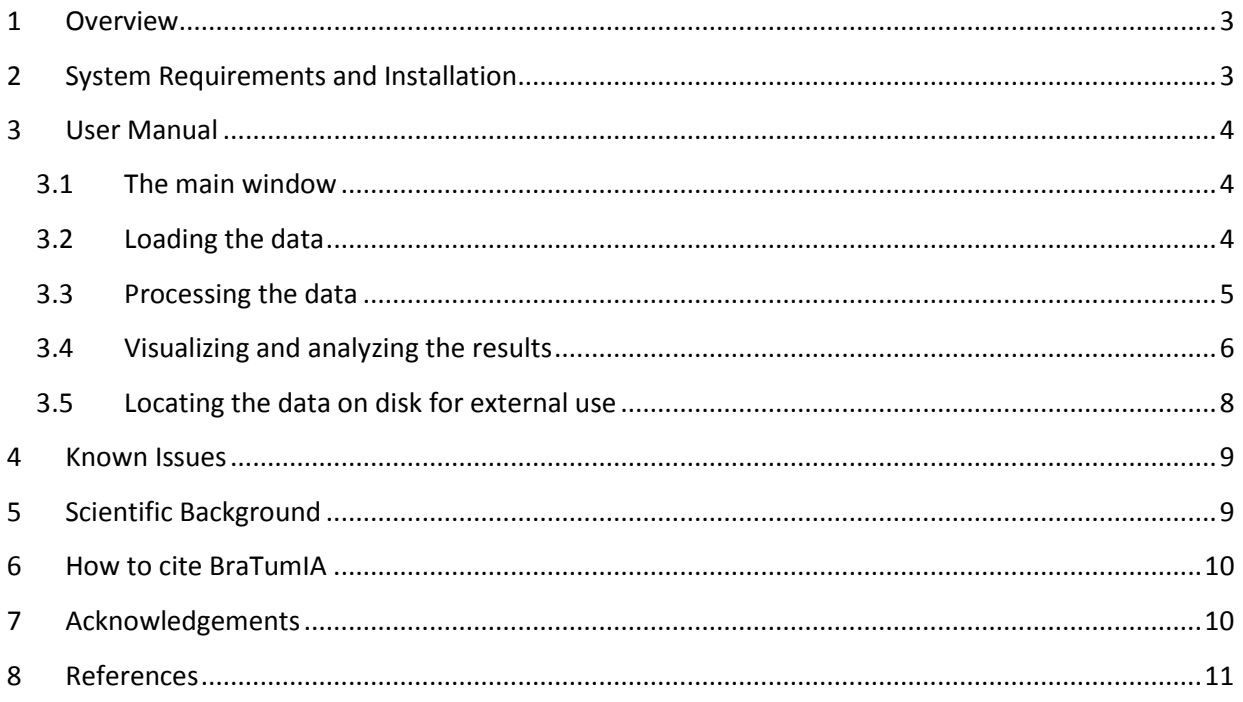

## <span id="page-2-0"></span>**1 Overview**

BraTumIA is a software tool for automatic brain tumor image analysis. It can segment the tumor including its sub-compartments from magnetic resonance images (MRI) of glioma patients. For this, it requires four different MRI sequences (T1, T1contrast, T2, FLAIR) as an input and it outputs volumetric information about the tumor and its sub-compartments (necrotic tissue, active enhancing tumor tissue, non-enhancing tumor tissue and edema). Additionally, the software can also segment healthy subcortical structures surrounding the tumor. Label maps of the segmented tissues and structures are available as an overlay on the original images.

The images are processed using a pipeline approach, where skull-stripping is performed first in order to generate a brain mask. Subsequently, all images are co-registered to ensure voxel-to-voxel correspondence between the different MRI sequences. Based on these registered images, a segmentation of the patient images into healthy and tumor tissues is done based on combined classification and regularization. This produces a label map and quantitative information about tissue volumes. Healthy subcortical structures are segmented using a deformable registration of an atlas to the patient image. Finally, the label maps can be transformed back into the original space of each image sequence so that they can be shown as an overlay on the original images.

The computation time for the complete pipeline depends on the processor and the amount of memory, on modern computers it should take around 5 minutes to process one patient.

Please be aware that BraTumIA is intended for scientific use only!

## <span id="page-2-1"></span>**2 System Requirements and Installation**

The program runs on Windows 7 or Windows 8 (64bit version) with a minimum of 16 GB of RAM memory (more is recommended). Start the Windows installer program and choose a location to install the program on your computer or extract the files which are in the zip folder into a directory of your choice (approximately 2 GB of hard disk space are required).

## <span id="page-3-0"></span>**3 User Manual**

The core program is organized as a pipeline where skull-stripping, multi-modal registration, tissue classification and segmentation of subcortical structures are carried out sequentially. From the main window, the user has to load the image data first, then process it, before he can visualize and analyze the results.

#### <span id="page-3-1"></span>**3.1 The main window**

The main window of BraTumIA contains menu buttons for loading and unloading images at the top.

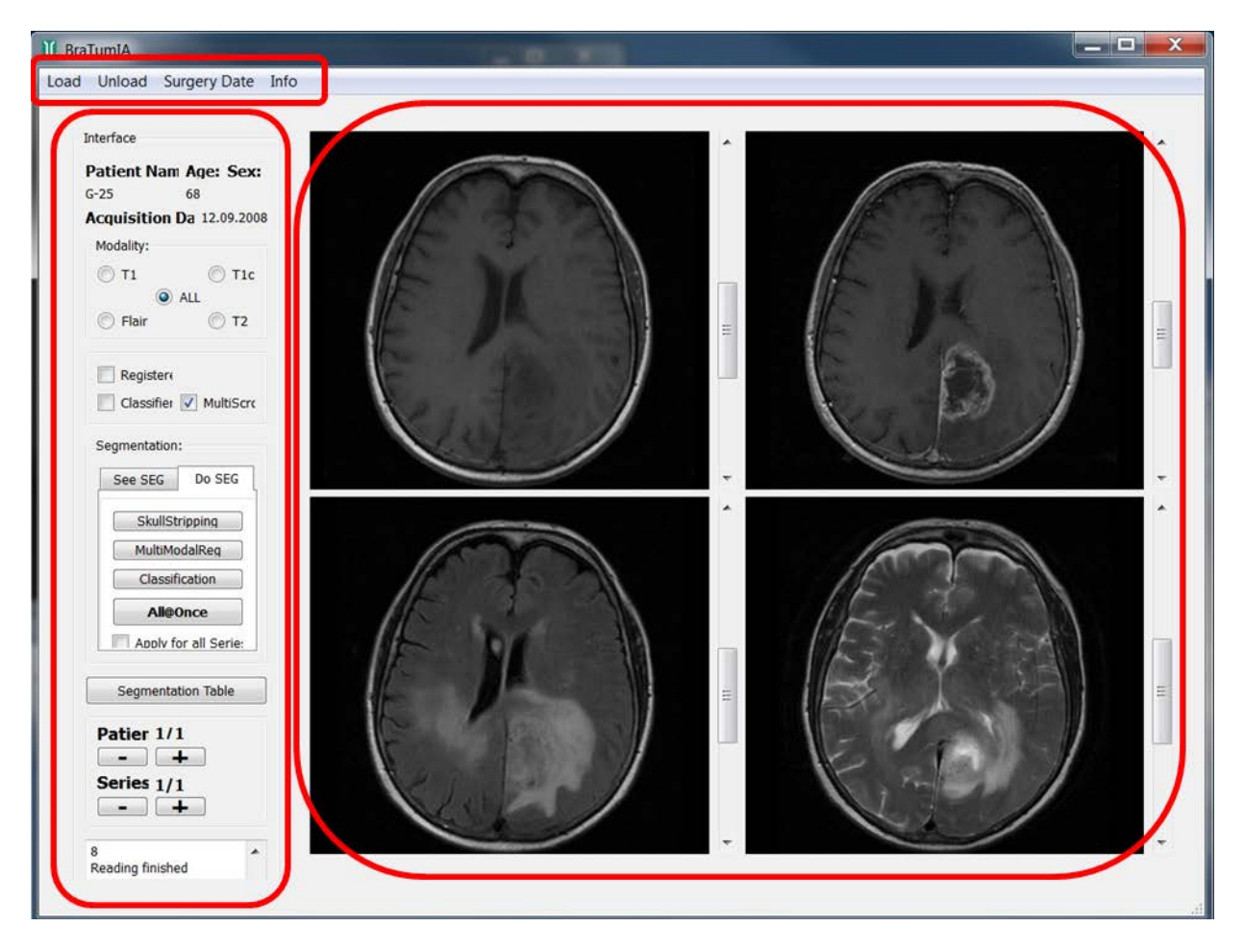

On the left panel, the user can find different options for processing and visualizing the data. This panel also contains basic patient information, information about the currently ongoing actions and quantitative information about the segmented tumor volumes.

The largest part of the main window contains four visualization sub-windows, where the image data and the label overlay are shown. The different sub-windows can either show different MRI sequences or one sequence in different viewing orientations.

#### <span id="page-3-2"></span>**3.2 Loading the data**

The user can start to load the patient images by clicking on the *Load* button and add the sequences. He has to choose the location of the *T1*, *T1contrast*, *T2* and *FLAIR* images. BraTumIA supports volumetric images in the meta image format (.mha), the Nifti format (.nii) and Dicom series (.dcm). If the format is Dicom, the different modalities have to be located in different folders and the location of the folder for each modality has to be selected. The directory tree has to be selected in the left sub-window and the final folder/image in the right sub-window.

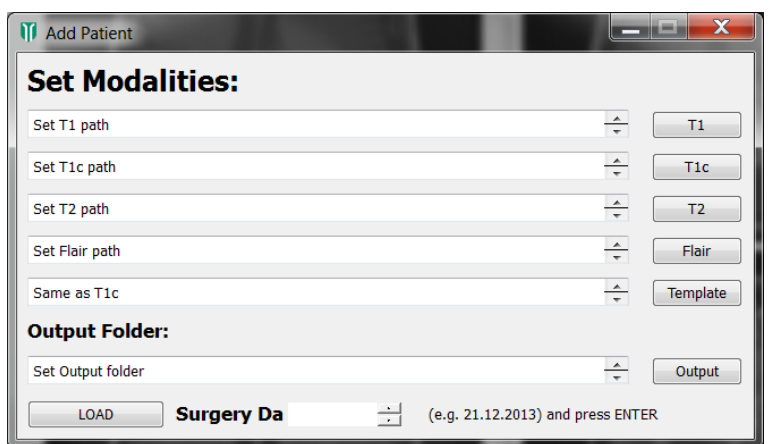

In addition to the four MRI sequences, it is possible to specify a *template* image, to which all other images will be registered. This can be e.g. a CT of the same patient (so that the segmentation can be overlaid on the patient CT image) or an MRI atlas image (for normalization in a standard space). In longitudinal patient studies, it can also be useful to use the T1contrast image of the first baseline scan of this patient as a reference template for all acquisition time points in order to ensure voxel-to-voxel correspondence and allow for direct comparisons across different time points. If a template for spatial normalization is not required, then this field can be left empty.

Finally, an *output* folder has to be selected where all the results will be stored.

#### <span id="page-4-0"></span>**3.3 Processing the data**

For the processing, the user can call each module separately (*skullstripping*, *multi-modal registration*, *classification*) or he can press the *All@Once* button for a completely automatic processing in the *Do Seg* tab, located on the left panel. The *classification* button and also the *All@Once* button will perform both segmentation of tissues and subcortical structures. The progress can be seen in the command line window.

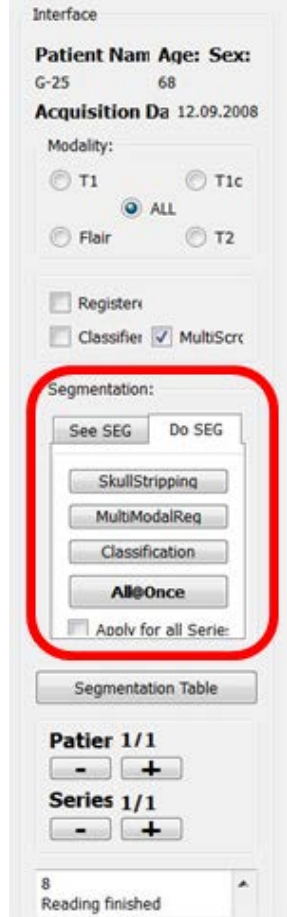

#### <span id="page-5-0"></span>**3.4 Visualizing and analyzing the results**

The visualization sub-windows can be used in two ways: when *all* is ticked in the modality selection panel on the left, then all four modalities are displayed in clock-wise direction, starting with T1 on the top left, T1contrast top right, T2 bottom right and FLAIR bottom left. If only one specific modality is ticked, then this modality is displayed in axial, coronal and sagittal view in 3 sub-windows and the fourth sub-window shows the T1contrast image.

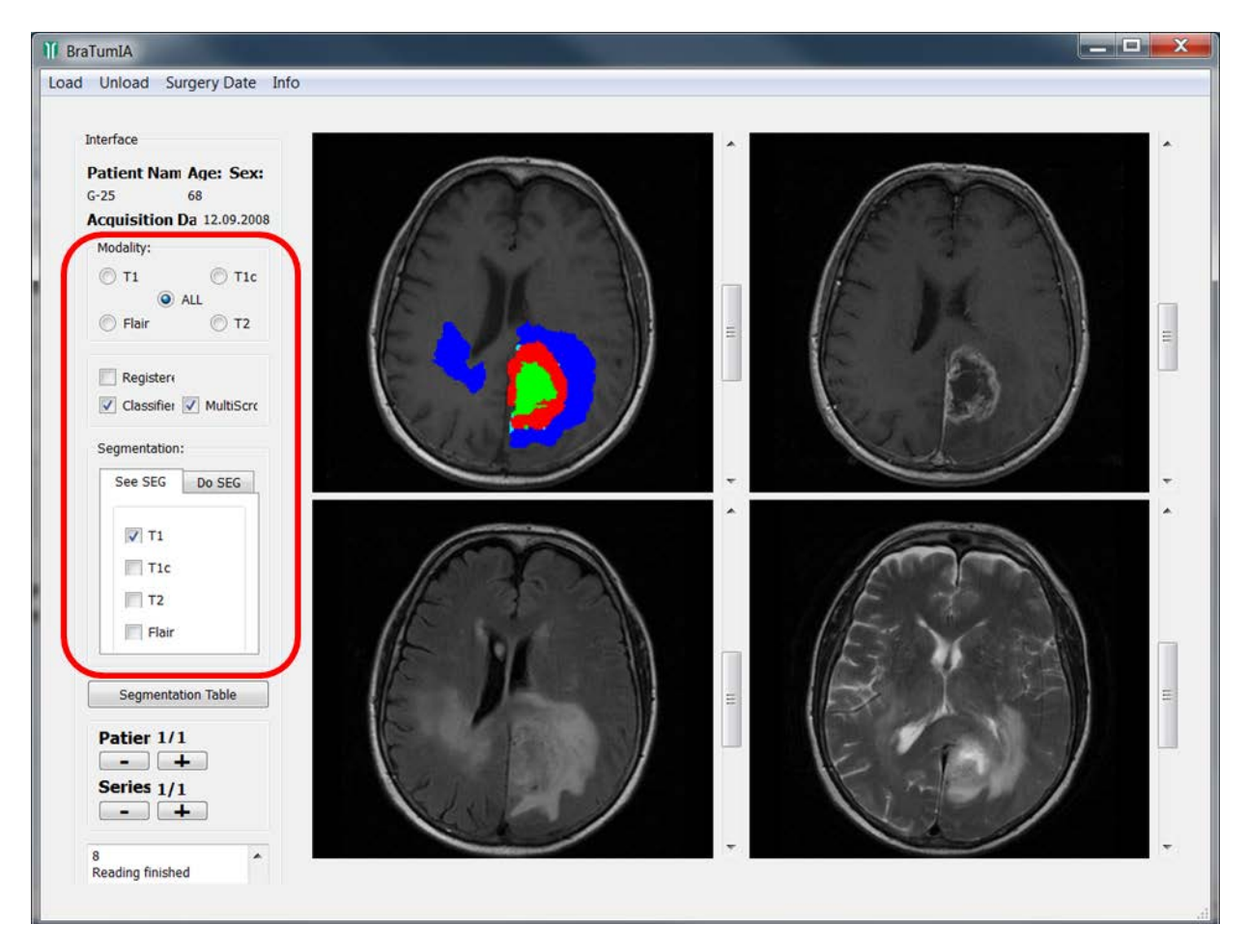

In the panel on the left, it is also possible to choose whether the *registered* version or the original version of the images should be displayed. The *Tissues* option allows the user to choose if the segmented label image should be shown as a color overlay over the grayscale images and the *Structures* options will show the subcortical Structures as an overlay. In the *Show Seg* menu the user can choose which modalities should be overlaid with the color label map. Finally, when the multi-scroll box is ticked, it is possible to scroll through all modalities simultaneously (this makes only sense for the registered images), otherwise only the sub-window under the cursor is active.

The segmentation table is a pop-up window that shows the volumes for each segmented tissue compartment. From this window it is also possible to switch on and off certain layers of the color label overlay by simply clicking on the respective tissue.

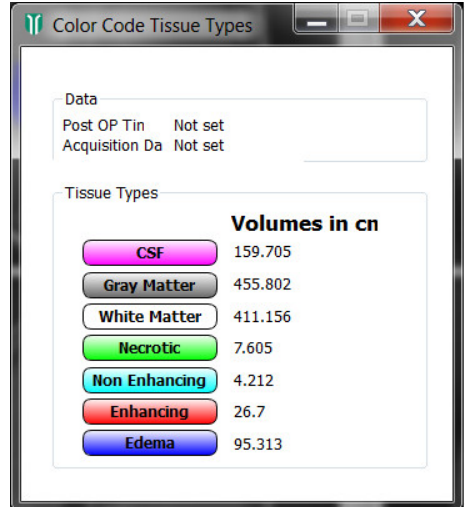

When the mouse cursor is located above a sub-window, additional activities are possible: Scrolling through the slices can be achieved with the scrolling wheel of the mouse or the scroll-bar on the right. When pressing the left mouse button and moving to the left and right or up and down, windowing and contrast of the image can be adjusted. Zooming is possible by pressing the right mouse button and moving up or down. The keyboard shortcut *shift + r* can be used to reset the current sub-window.

By pressing the *Create Report File* button, a .csv file is created that contains a longitudinal volumetric analysis of the active patient. It is stored in the output folder of the first baseline scan.

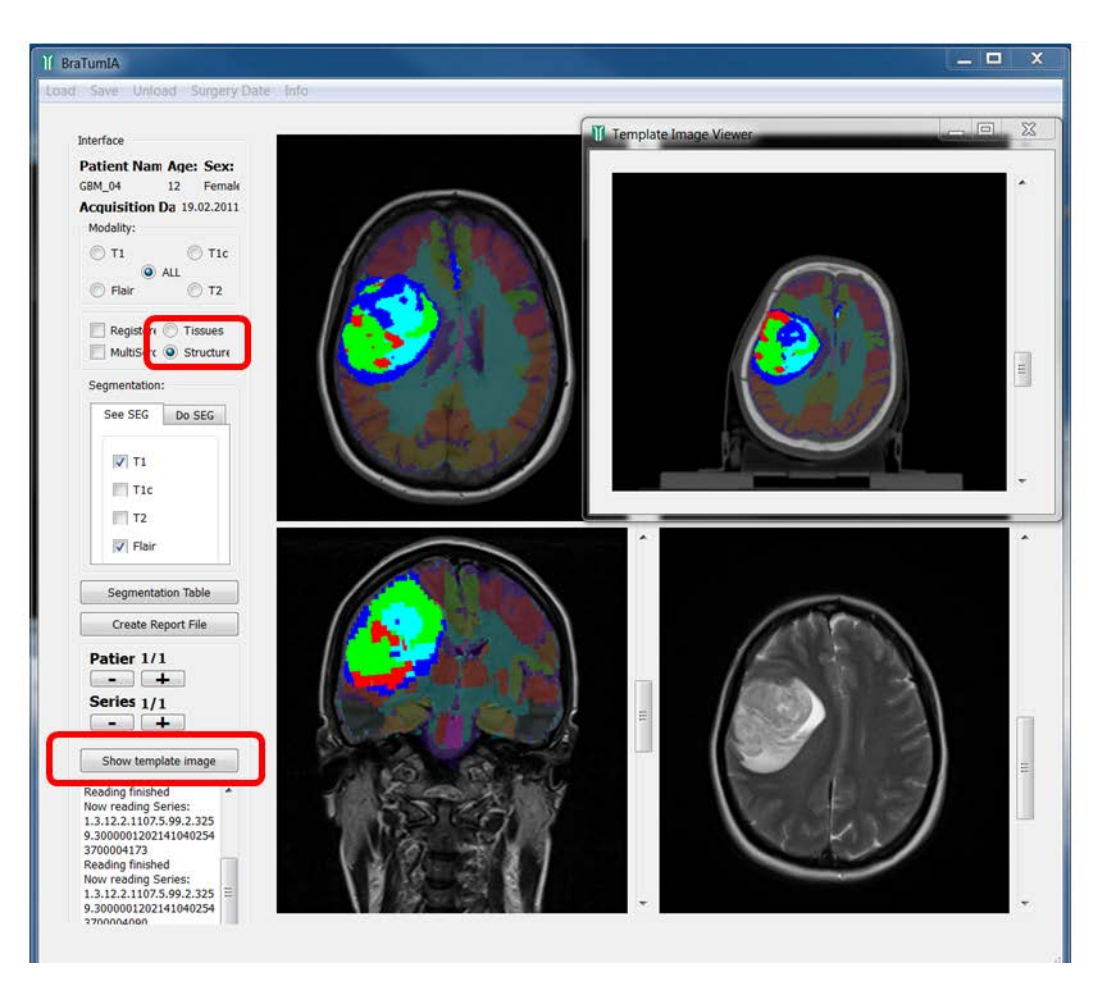

If the show template window button is clicked, the template image is shown in a separate pop-up window. The template image can also be overlaid with the segmentation results of tissues or structures if the relevant buttons are ticked.

#### <span id="page-7-0"></span>**3.5 Locating the data on disk for external use**

All the results are stored in a folder structure, which is located in the output directory that has been chosen by the user when loading the data.

The *classification* folder and the *structures* folder contain the label image in the registered image space, plus the label images which have been transformed back into the original space of each modality (T1, T1contrast, T2, FLAIR, template) in .mha format. If the input images were in Dicom format, this folder also contains all the label output images in Dicom format, so that they can be uploaded to a PACS system for further use. Additionally, the *classification* folder contains a report file in .txt format, listing the segmentation volumes for all the healthy and pathologic tissue subcompartments and also the convential 2D RANO diameter measurements, which are automatically extracted from the segmentation result. The subcortical structures which have been segmented, can be identified by the numbers they are assigned with. The subcorticalStructures.txt file in the *structures* folder provides information which structure is represented by which number.

The *originalFiles* folder contains the original input files (T1, T1contrast, T2, FLAIR, template) in .mha format. For research purposes this format can be handled more easily than Dicom stacks.

The *Registration* folder contains all image sequences after registration and skull-stripping in .mha format. It also contains the transformation parameters, which have been used for each sequence in the .tfm files.

The *SkullStripped* folder contains the brain mask of the T1contrast image, plus the skull-stripped T1contrast image in .mha format.

### <span id="page-8-0"></span>**4 Known Issues**

- Possible problems with tumors at the skull border (due to skull-stripping inaccuracies)
- Possible problems with pediatric patients
- Not optimized for post-operative images yet
- In general, the algorithm tends to over-segment tumor (more false positives than false negatives, especially edema in infratentorial regions)
- Better performance on high-grade gliomas than low-grade gliomas
- The accuracy of the subcortical structure segmentation has not been carefully evaluated yet.

## <span id="page-8-1"></span>**5 Scientific Background**

Brain tumor segmentation is a difficult task and despite a vast amount of scientific literature [1], there are only very few tools that can be used in a clinical context. BraTumIA is a research tool that aims at bridging this gap between science and clinics. For this, it builds on experience that was previously gained with the Doctor-No suite [2]. It allows clinicians to perform tumor segmentation and volumetry as suggested by the RANO group [3] in addition to segmentation of subcortical structures. BraTumIA has recently been evaluated in a clinical study [4].

The complete functionality is integrated into a graphical user interface [5] that is easy to handle for radiologists. All the computation and visualization algorithms are implemented in C++ using ITK [6], VTK [7] and Qt [8]. The skull-stripping is based on [9], whereas the registration is a standard rigid registration with mutual information similarity metric which can handle different modalities [10], [11]. The core of the program is the tissue segmentation method, which is based on a machine learning approach for integrated classification and regularization [12], [13], [14]. The segmentation method which is integrated in BraTumIA won a Kitware award at the MICCAI BraTS 20[1](#page-8-2)2 challenge <sup>1</sup> and an award from the National Cancer Institute at the MICCAI BraTS [2](#page-8-3)013 challenge<sup>2</sup> for being among the best performing methods for brain tumor segmentation [15]. The segmentation of subcortical structures is based on a simplified version of [16], where an atlas [17] is non-rigidly registered to the patient image (in contrast to [16] no tumor growth model is used here).

The definition of the four different tumor sub-compartments follows the the VASARI guidelines of the National Cancer Institute of the American NIH [18].

 $\overline{a}$ 

<sup>1</sup> http://www2.imm.dtu.dk/projects/BRATS2012/

<span id="page-8-3"></span><span id="page-8-2"></span><sup>2</sup> http://martinos.org/qtim/miccai2013/

## <span id="page-9-0"></span>**6 How to cite BraTumIA**

If you use BraTumIA, please cite the following publication:

N. Porz, S. Bauer, A. Pica, P. Schucht, J. Beck, R. K. Verma, J. Slotboom, M. Reyes, and R. Wiest, "Multi-Modal Glioblastoma Segmentation: Man versus Machine," *PLoS One*, vol. 9, no. 5, p. e96873, May 2014.

This handbook can be referred to as:

S. Bauer, T. Fejes, R. Meier, M. Reyes, J. Slotboom, N. Porz, A. Pica, and R. Wiest, "BraTumIA - A software tool for automatic Brain Tumor Image Analysis," 2013.

## <span id="page-9-1"></span>**7 Acknowledgements**

The development of BraTumIA was funded by grants from different institutions:

- EU projects ContraCancrum and CHIC
- Swiss Institute for Computer Assisted Surgery (SICAS)
- Bernese Cancer League
- Swiss Cancer League
- Swiss National Science Foundation

#### <span id="page-10-0"></span>**8 References**

- [1] S. Bauer, R. Wiest, L.-P. Nolte, and M. Reyes, "A survey of MRI-based medical image analysis for brain tumor studies," *Phys. Med. Biol.*, vol. 58, no. 13, pp. R97–R129, Jul. 2013.
- [2] S. Bauer and M. Reyes, "Doctor-No: A Suite of DoctorEye Plugins by UniBe," 2011.
- [3] P. Y. Wen, D. R. Macdonald, D. a Reardon, T. F. Cloughesy, a G. Sorensen, E. Galanis, J. Degroot, W. Wick, M. R. Gilbert, A. B. Lassman, C. Tsien, T. Mikkelsen, E. T. Wong, M. C. Chamberlain, R. Stupp, K. R. Lamborn, M. a Vogelbaum, M. J. van den Bent, and S. M. Chang, "Updated response assessment criteria for high-grade gliomas: response assessment in neuro-oncology working group.," *J. Clin. Oncol.*, vol. 28, no. 11, pp. 1963–72, Apr. 2010.
- [4] N. Porz, S. Bauer, A. Pica, P. Schucht, J. Beck, R. K. Verma, J. Slotboom, M. Reyes, and R. Wiest, "Multi-Modal Glioblastoma Segmentation: Man versus Machine," *PLoS One*, vol. 9, no. 5, p. e96873, May 2014.
- [5] T. Fejes, S. Bauer, J. Slotboom, R. Wiest, and M. Reyes, "A Framework for Medical Image Analysis of Brain Tumors," in *Annual Meeting of the Swiss Society for Biomedical Engineering*, 2012.
- [6] L. Ibanez, W. Schroeder, L. Ng, J. Cates, and others, *The ITK software guide*, 2nd ed. Kitware, 2005.
- [7] Kitware, *VTK User's Guide*, 11th editi. Kitware Inc., 2010.
- [8] "Qt." [Online]. Available: http://qt-project.org/.
- [9] S. Bauer, T. Fejes, and M. Reyes, "A Skull-Stripping Filter for ITK," 2012.
- [10] J. B. A. Maintz and M. A. Viergever, "A survey of medical image registration," *Med. Image Anal.*, vol. 2, no. 1, pp. 1–36, Mar. 1998.
- [11] J. P. W. Pluim, J. B. A. Maintz, and M. a Viergever, "Mutual-information-based registration of medical images: a survey.," *IEEE Trans. Med. Imaging*, vol. 22, no. 8, pp. 986–1004, Aug. 2003.
- [12] S. Bauer, L.-P. Nolte, and M. Reyes, "Fully automatic segmentation of brain tumor images using support vector machine classification in combination with hierarchical conditional random field regularization.," in *MICCAI ... International Conference on Medical Image Computing and Computer-Assisted Intervention*, 2011, vol. 14, no. Pt 3, pp. 354–61.
- [13] S. Bauer, T. Fejes, J. Slotboom, R. Wiest, L.-P. Nolte, and M. Reyes, "Segmentation of Brain Tumor Images Based on Integrated Hierarchical Classification and Regularization," in *MICCAI BraTS Workshop*, 2012.
- [14] R. Meier, S. Bauer, J. Slotboom, R. Wiest, and M. Reyes, "A Hybrid Model for Multimodal Brain Tumor Segmentation," in *MICCAI BraTS Workshop*, 2013.
- [15] B. Menze, A. Jakab, S. Bauer, J. Kalpathy-Cramer, K. Farahani, J. Kirby, Y. Burren, N. Porz, J. Slotboom, R. Wiest, L. Lanczi, E. Gerstner, M.-A. Weber, T. Arbel, B. Avants, N. Ayache, P. Buendia, L. Collins, N. Cordier, J. Corso, A. Criminisi, T. Das, H. Delingette, C. Demiralp, C. Durst,

M. Dojat, S. Doyle, J. Festa, F. Forbes, E. Geremia, B. Glocker, P. Golland, X. Guo, A. Hamamci, K. Iftekharuddin, R. Jena, N. John, E. Konukoglu, D. Lashkari, J. Antonio Mariz, R. Meier, S. Pereira, D. Precup, S. Price, T. Riklin-Raviv, S. Reza, M. Ryan, L. Schwartz, H.-C. Shin, J. Shotton, C. Silva, N. Sousa, N. Subbanna, G. Szekely, T. Taylor, O. Thomas, N. Tustison, G. Unal, F. Vasseur, M. Wintermark, D. Hye Ye, L. Zhao, B. Zhao, D. Zikic, M. Prastawa, M. Reyes, and K. Van Leemput, "The Multimodal Brain Tumor Image Segmentation Benchmark (BRATS)."

- [16] S. Bauer, H. Lu, C. P. May, L.-P. Nolte, P. Büchler, and M. Reyes, "Integrated segmentation of brain tumor images for radiotherapy and neurosurgery," *Int. J. Imaging Syst. Technol.*, vol. 23, no. 1, pp. 59–63, Mar. 2013.
- [17] T. Rohlfing, N. M. Zahr, E. V Sullivan, and A. Pfefferbaum, "The SRI24 multichannel atlas of normal adult human brain structure.," *Hum. Brain Mapp.*, vol. 31, no. 5, pp. 798–819, May 2010.
- [18] D. a Gutman, L. a D. Cooper, S. N. Hwang, C. a Holder, J. Gao, T. D. Aurora, W. D. Dunn, L. Scarpace, T. Mikkelsen, R. Jain, M. Wintermark, M. Jilwan, P. Raghavan, E. Huang, R. J. Clifford, P. Mongkolwat, V. Kleper, J. Freymann, J. Kirby, P. O. Zinn, C. Moreno, C. Jaffe, R. Colen, D. L. Rubin, J. Saltz, A. Flanders, and D. J. Brat, "MR Imaging Predictors of Molecular Profile and Survival: Multi-institutional Study of the TCGA Glioblastoma Data Set.," *Radiology*, pp. 1–10, Feb. 2013.